# **Desenvolvimento de Técnicas de Visualização e Modelagem do Desenho 3D para Estudantes do Ensino Médio da Cidade de Bagé – RS: um Estudo de Caso**

**3D Drawing`s Modeling and Development of Visualization Techniques for the High School Students from the City of Bagé - RS: study Case**

# Cristiano Corrêa Ferreira<sup>1</sup>, Vera Lúcia Duarte Ferreira<sup>1</sup>

<sup>1</sup>Fundação Universidade Federal do Pampa, Campus/Bagé, Brasil

cristiano.unipampa@gmail.com, vera.lucia.unipampa@gmail.com

**Recibido**: 06/02/2018 | **Corregido**: 23/11/2018 | **Aceptado**: 13/03/2019

**Cita sugerida**: C. Corrêa Ferreira, V. L. Duarte Ferreira, "Desenvolvimento de Técnicas de Visualização e Modelagem do Desenho 3D para Estudantes do Ensino Médio da Cidade de Bagé – RS: um Estudo de Caso," *Revista Iberoamericana de Tecnología en Educación y Educación en Tecnología*, no. 23, pp. 43-51, 2019. doi: 10.24215/18509959.23.e05

Esta obra se distribuye bajo **Licencia Creative Commons CC-BY-NC 4.0**

### **Resumo**

O desenho técnico é uma ferramenta de extrema relevância para concepção de um projeto, uma vez que possibilita a comunicação de informações técnicas entre projetista e fabricante. Sendo assim, imprescindível sua inclusão nos currículos dos cursos de engenharias desde os primeiros semestres. Porém, para o aluno ingressante em qualquer engenharia, recém saído do Ensino Médio, tal ferramenta é relatada como de difícil compreensão e utilização. Especificamente, os estudantes demonstram insegurança com as possibilidades do desenho. Ademais, uma parcela significativa associam o desenho a uma ferramenta de representação artística, que permite apenas expressar melhor o traçado de formas abstratas. Nesse contexto, este trabalho apresenta um relato de experiência de um projeto de extensão, vinculado à Unipampa, que teve por objetivo apresentar a tecnologia da modelagem 3D para alunos do Ensino Médio na cidade de Bagé - RS. Visando habilitar os futuros universitários a identificar, modelar e propor soluções para alguns problemas da área de engenharia e do design, utilizando o software CAD solidworks, bem como elaborar material didáticopedagógico, no caso uma apostila. O projeto foi desenvolvido metodologicamente via oficinas pedagógicas, integralmente desenvolvidas no laboratório de desenho. Vale enfatizar que a equipe executora do projeto, contou com dois professores, um de desenho e outro da matemática, bem como alunos-monitores graduandos em engenharia e matemática. Ao final das oficinas no intuito de avaliar a experiência tendo como fio condutor a percepção dos estudantes quanto às atividades apresentadas e executadas foi aplicado um questionário de avaliação. A confiabilidade dos resultados desse questionário foi determinada via alfa de Cronbach e foi 0,88. Os resultados são apresentados por meio da representação de objetos, desenvolvidos pelos alunos, em três níveis de complexidade: baixa, média e alta. É importante ressaltar, que dos resultados obtidos constatouse um grande empenho por parte de todos em fidelizar ao máximo a representação de cada objeto escolhido.

*Palavras chave:* Modelagem 3D; Desenho técnico; Oficinas; Software CAD; Estudantes; Ensino médio.

### **Abstract**

Technical drawing is a tool of extreme relevance for designing a project, since it enables the communication of technical information between designer and manufacturer. Therefore, it is essential to include it among the engineering courses. However, for freshmen engineering students, such tool is reported to be difficult to understand and use. Specifically, students show insecurity with the many possibilities of drawing. A significant number of them associate technical drawing as a tool of artistic representation that only allows to express drawing of abstract forms. In this context, this paper presents an experience report of an extension project, linked to the Federal University of Pampa, which aimed to present a 3D modeling technology for high school students in the city of Bagé - RS. In addition, this paper seeks to enable future university students to identify and propose solutions to some engineering and design problems using CAD solidworks software. The project was developed methodologically through pedagogical workshops, and fully developed in a technical drawing laboratory. It is important to emphasize that the team executing the project, is composed of two professors, one of technical drawing and another of math, as well as, studentsmonitors graduating in engineering and math. The reliability of the results of this test was determined by Cronbach's alpha and it was 0.88. The results are presented through the representation of objects developed by the students. They are presented in three levels of complexity: low, medium and high. It is important to highlight that the results obtained showed a great effort of all involved to retain the representation of each chosen object as much as possible.

*Keywords*: 3D modeling; Technical drawing; Workshops; Software CAD; Students; High school.

# **1. Introdução**

A modelagem computacional tridimensional (3D) tem sido procedente de pesquisas desenvolvidas pelo núcleo de desenho gráfico da Universidade Federal do Pampa (Unipampa), Campus / Bagé. A utilização da tecnologia 3D oportuniza novas formas de lidar com diferentes metodologias no processo de ensino-aprendizagem, ultrapassando as fronteiras dos mundos real e virtual.

Huan & Chuan [1] destacam que as técnicas de modelagem 3D surgiram como competências essenciais e as inovações desenvolvidas através da aplicação generalizada de tecnologias 3D conduziram a avanços na medicina e no maquinário industrial. Os autores também enfatizam o profundo impacto que a introdução dessas tecnologias causou no contexto educacional, impulsionando os alunos a desenvolver habilidades de modelagem 3D.

No âmbito do ensino de engenharia, pesquisas têm sido realizadas no intuito de se compreender a necessidade dos estudantes em desenvolver a criatividade utilizando a expressão gráfica via softwares do sistema CAD (Computer Aided Design), como autocad e solidworks. Especificamente, a utilização de softwares CAD no ensino de geometria, geometria descritiva e desenho técnico nas engenharias tem se mostrado uma poderosa ferramenta de visualização dos objetos em 3D, possibilitando maiores benefícios no que se refere ao detalhamento, precisão e interação entre os alunos, futuros profissionais de engenharia [2, 3]. No entanto, cabe salientar que utilização de novas tecnologias não invalida a necessidade de um esboço prévio, ou seja, um desenho a mão livre, para melhor execução do projeto [4, 5].

Convém enfatizar que a utilização da tecnologia de modelagem 3D não se resume simplesmente a uma apresentação ou representação visual do objeto depois de concebido. Segundo [6], deve ser entendida como um importante apoio à prática pedagógica no ensino de projeto e, por consequência, deve ser entendida como uma possibilidade durante a concepção do objeto.

Diversos pesquisadores têm se debruçado a investigar a inserção de novas tecnologias do sistema CAD no ensino, quer seja na área de desenho técnico, quer seja em outras áreas do conhecimento, como por exemplo, ciências humanas, química, entre outras [7, 8, 9] pois o professor é um pesquisador em serviço [10]. A inclusão de tecnologias no ensino provoca relevantes mudanças na prática docente, corroborando para novos desafios e possibilidades, tornando os alunos mais estimulados a aprender e pesquisar [11]. Particularmente, em se tratando do solidworks que apresenta a característica de modelagem de sólidos 3D paramétrica, é possível representar e descrever sólidos cuja a forma apresentam aspectos geométricos que necessitam de geometrias com nível de complexidade mais elevado, ou seja, que não podem ser reduzidos a uma simples descrição geometria euclidiana [12, 13]. Vale enfatizar que geometria complexa neste contexto refere-se às formas compostas por curvatura variável que podem sofrer inúmeros tipos de transformação [14].

Nesse cenário, este trabalho apresenta um relato de experiência de um projeto de extensão, vinculado à Unipampa, que teve por objetivo apresentar a tecnologia da modelagem 3D para alunos do Ensino Médio na cidade de Bagé - RS. No intuito de habilitar os futuros universitários a identificar, modelar e propor soluções para alguns problemas da área de engenharia e do design, foi utilizado como agente facilitador do processo de ensinoaprendizagem o software CAD solidworks [16].

# **2. Materiais e Métodos**

O curso foi projetado de modo a contemplar os segmentos público e privado de ensino médio da cidade de Bagé. Sendo assim, em um primeiro momento buscou-se junto à secretaria municipal de educação a relação das escolas municipais, estaduais e particulares que oferecem Ensino Médio. De posse dessa informação, realizou-se o levantamento dos projetos político pedagógico (PPP) das referidas escolas, no intuito de verificar quais e quantas escolas trabalhavam com algum tipo de projeto ou iniciativa que inserisse a representação do desenho como estratégia pedagógica. Por conseguinte, com base nessas informações, fez-se a escolha das escolas participantes do projeto.

Ademais, convém enfatizar que o critério seletivo utilizado é de suma importância, visto que possibilita a cada aluno participante compartilhar, em suas respectivas escolas, o aprendizado e as experiências vivenciadas durante o projeto.

Num segundo momento, após a adesão ao projeto por partes das escolas previamente escolhidas foi efetivamente realizada a seleção de cada aluno. Para tal, optou-se por confiar a cada escola a tarefa de selecionar três alunos: sendo um de cada ano do ensino médio.

Quanto ao material didático, primeiramente foi feito um levantamento bibliográfico das duas últimas décadas levando em consideração os aspectos diretamente ligados ao tema a ser trabalhado. O material didático e de apoio foi elaborado pelos bolsista voluntários sob a orientação dos professores coordenadores do projeto, visando à sua adequação não apenas aos objetivos do projeto, mas também ao público-alvo esperado.

O material produzido foi composto de apostila, contendo exercícios diversos, alguns previamente já resolvidos e outros de fixação. É importante assinalar que, o primeiro capítulo da apostila foi elaborado de modo a contemplar uma avaliação diagnóstica referente a algumas competências essenciais de geometria plana e espacial euclidiana, supostamente já atingidas pelo aluno do ensino médio, tais como: retas, quadriláteros e poliedros regulares. A Figura 1 (a, b, c, d, e, f, g, h) apresenta, de modo detalhado, o extrato como os conteúdos que foram estruturados na na apostila.

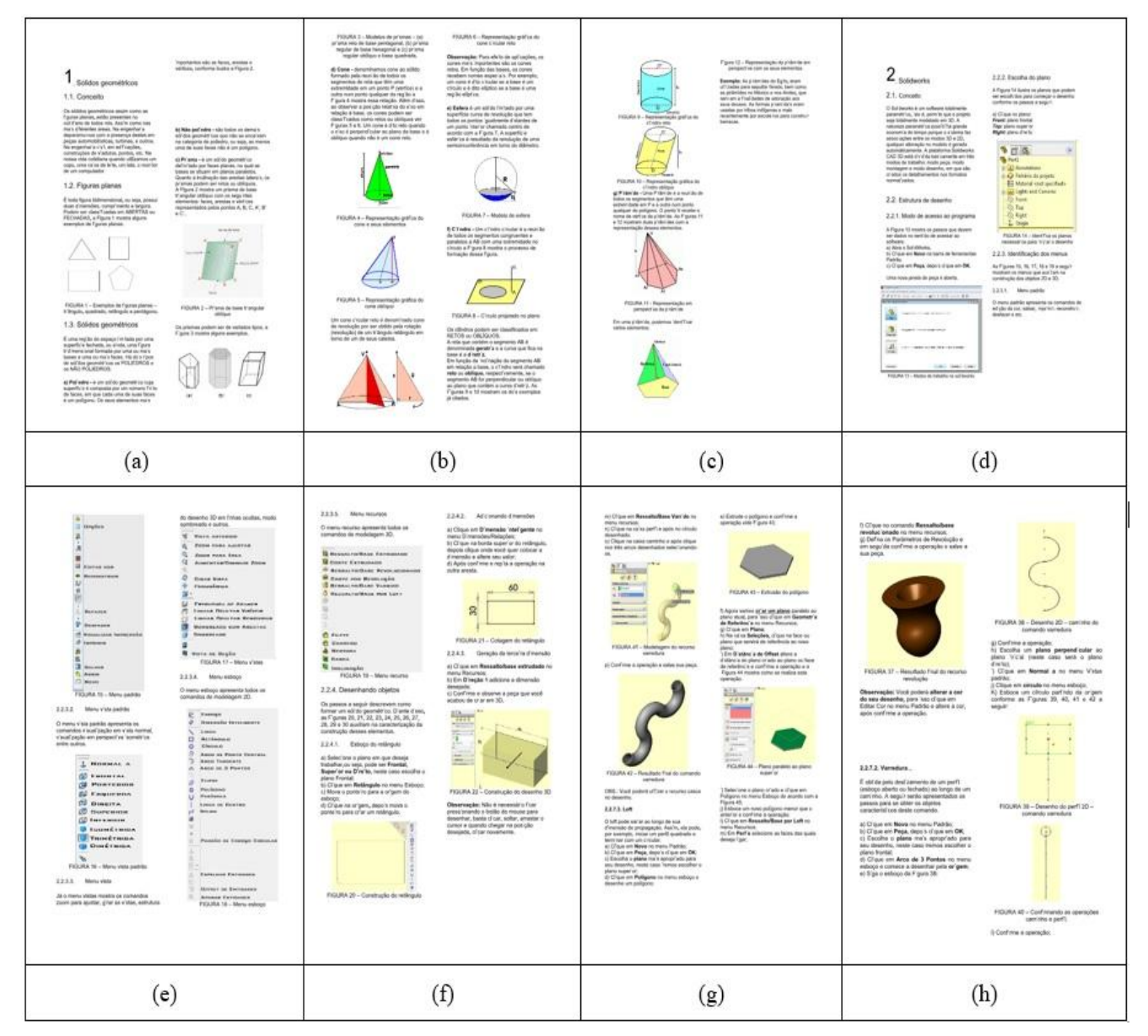

*Figura 1.* Extrato dos conteúdos detalhados na apostila*.*

Pela observação da Figura 1, é possível verificar que a apostila foi planejada de modo a contemplar 3 (três) núcleos, a saber: O primeiro deles, enfocando conhecimentos de sólidos geométricos regulares, de revolução e figuras planas (ver figura 1, subfiguras a, b, c). No segundo, tem-se o ensino do software solidworks onde as Figuras 1 (subfiguras d, e, f) apresentam os comandos de modelagem 2D, modelagem 3D, visualização e modificação. As Figuras 1 (subfiguras g, h) ilustram um tutorial de como são construídos os sólidos passo a passo. E finalmente, no último núcleo composto por exercícios que são mostrados na Figura 4.

O curso propriamente dito foi dividido seis oficinas de 5 horas/aula cada desenvolvidas integralmente no laboratório de desenho. O número horas foi previamente planejado devido ao grau de sofisticação dos comandos básicos do solidworks, o que dificulta a primeira interação do aluno com software.

A avaliação das oficinas, por parte da equipe do projeto, foi contínua uma vez que ao início de cada oficina retomava-se, por um curto período de tempo, o conteúdo ministrado anteriormente. No entanto, ao término do curso, foi aplicado um questionário objetivando avaliar o nível de satisfação dos alunos em relação à atividade desenvolvida e discussão dos resultados obtidos. O instrumento para avaliar as satisfação foi construído com base nos estudos apresentado em [16]. Também foi realizada uma pequena avaliação de desempenho com

foco em competências e habilidades dos estudantes referentes ao software. No primeiro dia de encontro foi realizada uma análise sobre os sólidos geométricos, assim como as figuras planas e, também, apresentados exemplos de objetos encontrados no cotidiano das diversas áreas da engenharia. Em seguida, procedeu-se à introdução ao sistema operacional CAD e, especial ao o software solidworks que, como já mencionado, é totalmente paramétrico. Vislumbrando o projeto final a ser proposto ao grupo como tarefa de encerramento do curso, no segundo e terceiro dia foi possibilitado a cada aluno trabalhar efetivamente no solidwoks, um aluno por computador. Nessa fase, foi possível aos alunos ter uma noção melhor sobre operações como ressalto, corte, varredura, revolução, loft entre outras. Os dois encontros subsequentes foram dedicados aos exercícios de montagem e plotagem de cada projeto.

E por fim, a última oficina foi propiciado a cada aluno imprimir cópias para levarem para suas casas e escolas no sentido de divulgar os resultados das atividades desenvolvidas. Além disso, foi realizada avaliação e o questionário de satisfação.

A Figura 2 apresenta uma representação esquemática dos principais comandos e operações com o propósito de obter um conhecimento maior de como é processada a modelagem de dados no programa visando à construção de objetos tridimensionais.

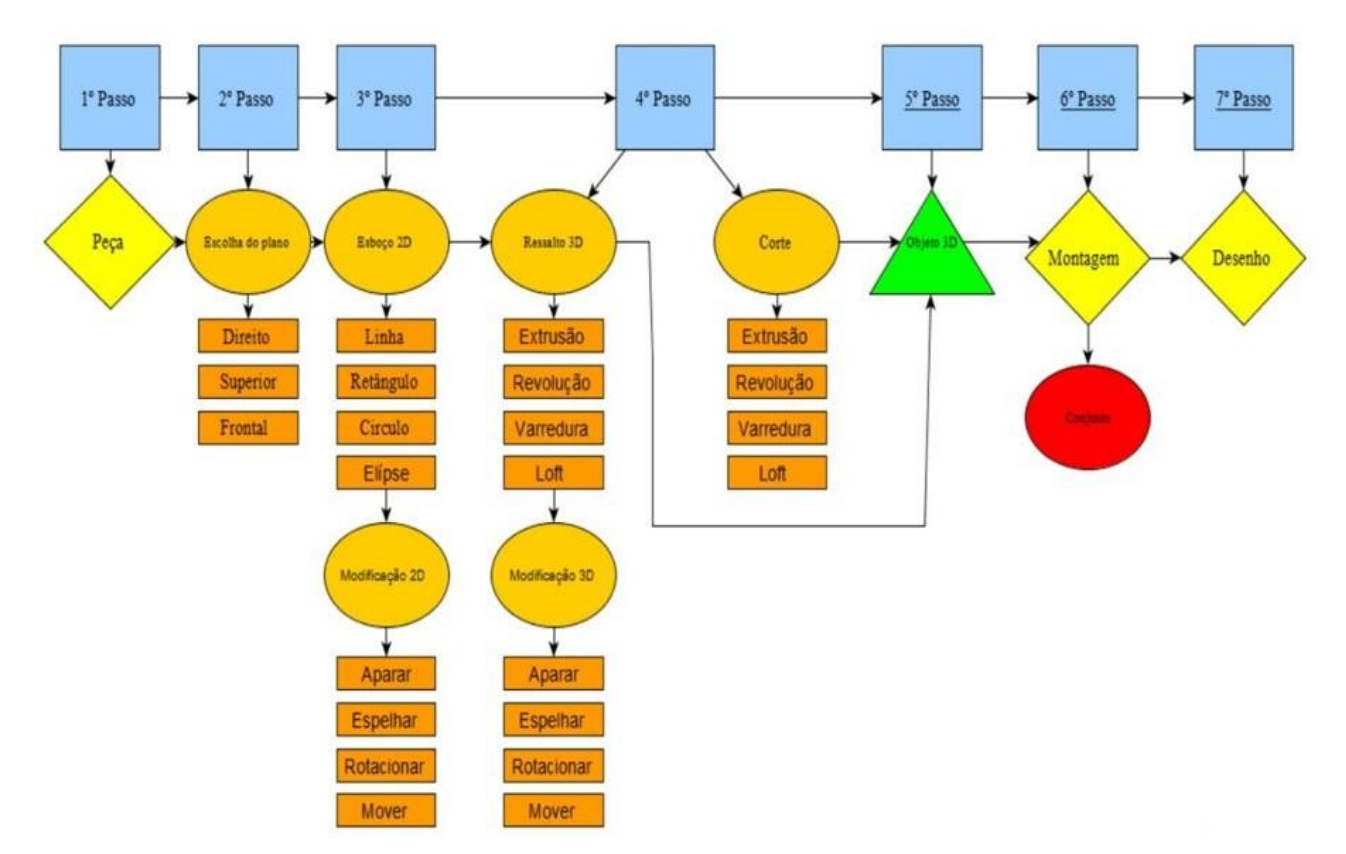

*Figura 2.* Detalhes de operação do software.

Observação: Maior detalhamento sobre o processo operacional do software encontra-se em Fialho [17].

A Figura 3 ilustra a tela inicial do programa no ambiente peça com algumas das etapas descritas anteriormente.

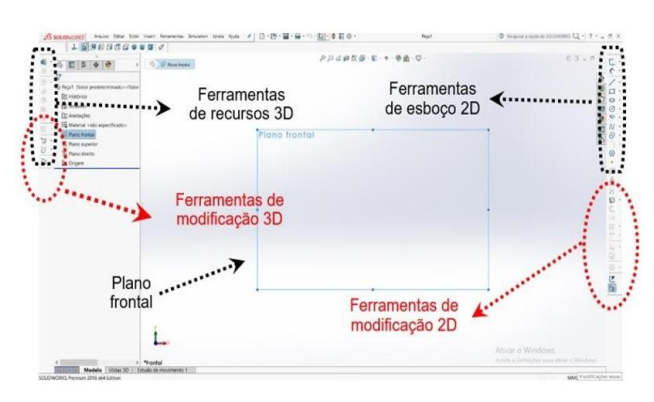

*Figura 3*. Tela de funcionamento do software

Nessa imagem é possível identificar o plano escolhido no menu superior esquerdo, os comandos de recurso 3D e de esboço 2D, juntamente com os respectivos comandos de modificação. Na Figura 4 serão apresentados alguns dos exercícios do modo básico propostos para serem realizados durante a oficina.

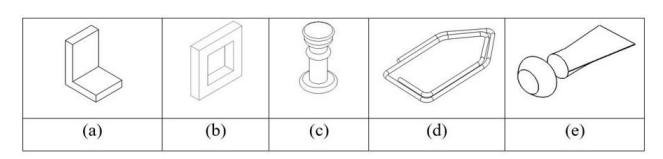

*Figura 4.* Exercícios propostos durante a oficina

Nos exercícios referentes às letras "a e b" foram utilizados basicamente os comandos ressalto extrusão e corte por extrusão, o da letra "c" foi construído com o comando revolução, no da letra "d" utilizou-se o varredura e o "e", loft. Após a construção de peças, ensinou-se a montar conjuntos e realizar a elaboração da prancha. Ao final foi proposto que cada aluno deveria fazer um exercício que ele considerasse de baixa complexidade. Um outro de média complexidade e outro de alta complexidade, lembrando que a escolha ficou por conta do aluno, em uma atividade que se denominou de brainstorming, que é uma tempestade de ideias, e onde todos deram dicas e manifestaram seus interesses sobre quais os objetos seriam considerados de fácil representação dentro do contexto de aprendizado.

Ao término das oficinas foi disponibilizado um questionário buscando investigar a percepção dos alunos em relação a experiência pedagógica vivenciada nas oficinas, contemplando três aspectos de satisfação: com o curso, com o material utilizado e ao aprendizado de conceitos de fundamentos de desenho em geral. No intuito de estabelecer a confiabilidade (consistência interna) das respostas obtidas pelo questionário, foi calculado o coeficiente alfa de Cronbach. O estimador alfa mede a correlação entre respostas em um questionário através da análise do perfil das respostas dadas pelos respondentes, ou seja, levando em conta a variância atribuída aos sujeitos e a variância atribuída à interação entre sujeitos e itens [18-19]. Vale salientar, que esse coeficiente assume valores entre 0 e 1 e trabalha com a hipótese de que as correlações entre os itens são positivas é calculado pela Equação 1.

$$
\alpha = \left(\frac{\kappa}{\kappa - 1}\right) x \left[1 - \frac{\sum_{i=1}^{K} S_i^2}{S_i^2}\right] \tag{1}
$$

Onde k corresponde ao número de itens do questionário;  $S_i^2$  corresponde a variância de cada item;  $S_t^2$  corresponde a variância total do questionário determinada como a soma de todas as variâncias.

### **3. Resultados**

A seguir serão apresentados os resultados obtidos durante as duas oficinas e, neste sentido, verificou-se um empenho muito grande por parte de todos em fidelizar ao máximo a representação de cada objeto escolhido. Um outro aspecto que chamou a atenção de professores e monitores que ministraram a oficina é que, ao final da representação, todos tiveram muito cuidado em colocar a cor que lembrasse ou representasse melhor, pois o uso da cor não foi um dos objetivos do curso, mas eles se interessaram muito durante o processo de aprendizado por explorar este recurso. A Figura 5 reproduz os modelos descritos.

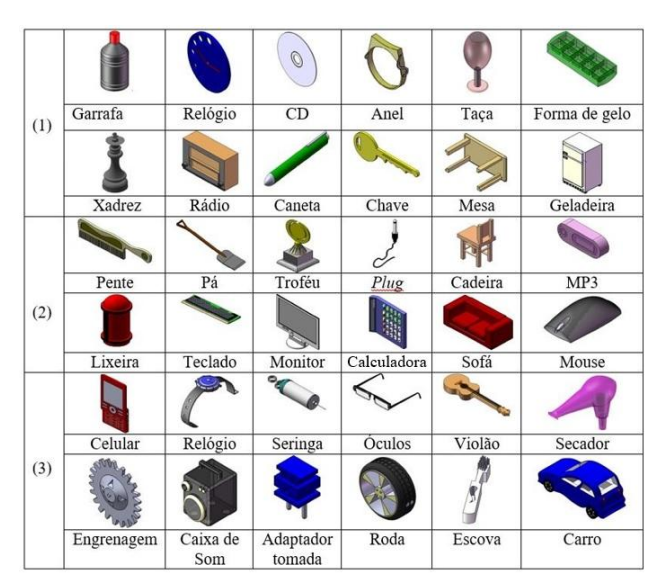

*Figura 5*. Objetos representados durantes as oficinas. (1) Objetos de baixa complexidade; (2) Objetos de média complexidade e (3) de alta complexidade.

Desenvolvimento de Técnicas de Visualização e Modelagem do Desenho 3D para Estudantes do Ensino Médio da Cidade de Bagé – RS: um Estudo de Caso [pág. 43-51]

Entre os objetos representados considerados de baixa complexidade pode-se verificar que os alunos utilizaram basicamente os comandos ressalto por extrusão nas peças (relógio, CD, anel, rádio, chave, mesa, forma de gelo e geladeira) e também o comando ressalto por revolução nos objetos (garrafa, caneta, peça de xadrez e taça). Algumas outras ferramentas de corte foram utilizadas para melhor representar o relógio, o anel, a chave como o comando ressalto por corte. Vale enfatizar, que as peças ditas de baixa complexidade foram construídas utilizando os comandos básicos trabalhados na fase inicial da oficina, corroborando com a representação de sólidos considerados primários. Segundo [20] são classificadas como formas convencionais aquelas resultantes da composição/estruturação de formas elementares. Se caracterizam por sua fácil definição geométrica e consequentemente são também de fácil representação gráfica. A formas baseadas nos sólidos primários, são exemplos de formas convencionais. Nas de média complexidade, notou-se que os alunos exploraram mais o uso de dois ou mais comandos para representação de um mesmo objeto, por exemplo: no plug foram utilizados os comandos revolução e varredura; no mouse foram usados o loft e extrusão, na cadeira basicamente extrusão e corte. De acordo com [20] nesse contexto foram representadas formas não convencionais, aquelas menos usuais, resultantes da utilização isolada ou em composições das superfícies geradas por curvas cônicas (elipsóide, parabolóide e hiperbolóide de revolução). Ou ainda aquelas geradas através de movimentos livres, geralmente a partir de linhas curvas, e cuja definição geométrica talvez somente seja possível através de geometrias não euclidianas (como a dos fractais, por exemplo). Já de alta complexidade, observou-se que muitos exploraram a utilização de diferentes recursos. Como por exemplo, para fazer o relógio, o violão, o secador e o carro. Alguns outros modelos surpreenderam pelo nível de detalhes, como a roda, onde é possível observar até mesmo que o aluno conseguiu reproduzir de forma fiel as ranhuras da base, bem como o celular e óculos. Nas peças consideradas de alta complexidade, constatou-se a riqueza de detalhamento em comparação àquelas dita de média complexidade.

A Figura 6 (a, b, c) mostra o fluxograma representativo de como o indivíduo elencou de forma hierarquizada as tarefas para a elaboração dos objetos, baixa, média e alta complexidade, respectivamente: Sofá, Taça e Violão.

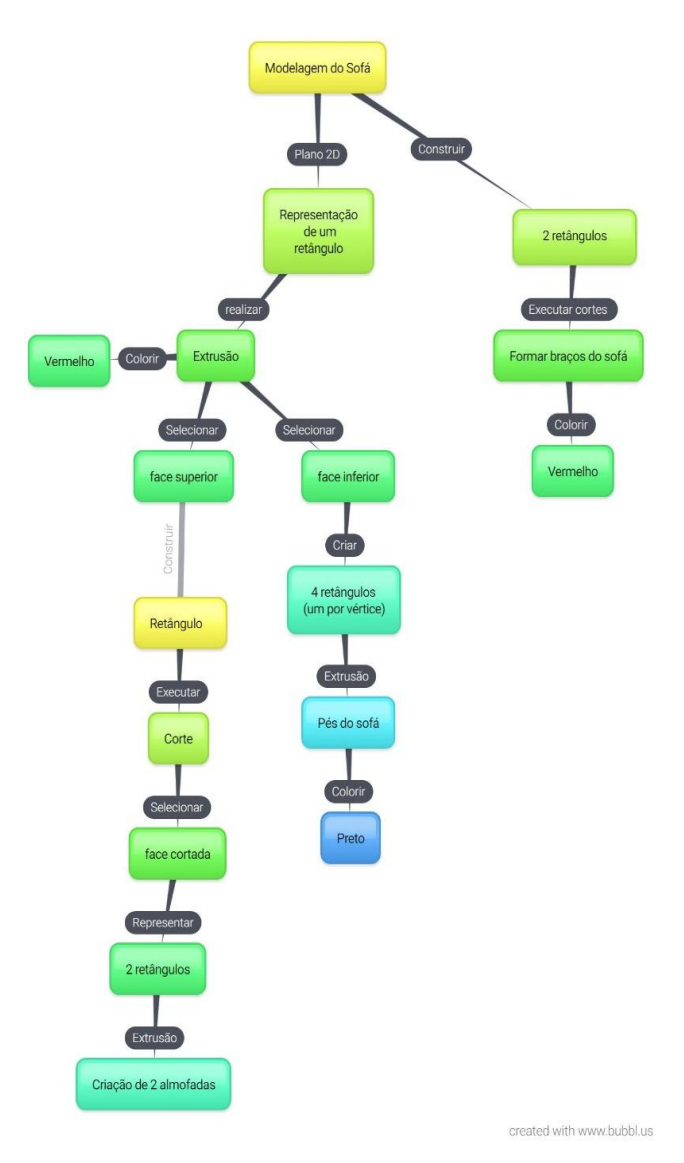

*Figura 6 (a, b, c)*. Fluxograma representativo das tarefas para a elaboração dos objetos.

Ao final, foi realizada uma análise geral dos resultados, verificando-se os objetivos previstos versus os concretizados, e detectou-se que nestas turmas 90% dos alunos participantes não haviam tido contato com o desenho nem com softwares de desenho 3D anteriormente à realização das oficinas. Após esta primeira avaliação, verificou-se se a metodologia utilizada era pertinente aos objetivos propostos e ao desenvolvimento das atividades. Em relação às peças representadas pelos alunos, observouse que o aproveitamento foi bom em ambas as turmas, e que, alguns poucos alunos demonstraram ter dificuldade na execução dos desenhos e na utilização dos comandos ensinados.

A seguir a Tabela 1 mostra o extrato do resultado das respostas apresentadas no questionário de avaliação das atividades.

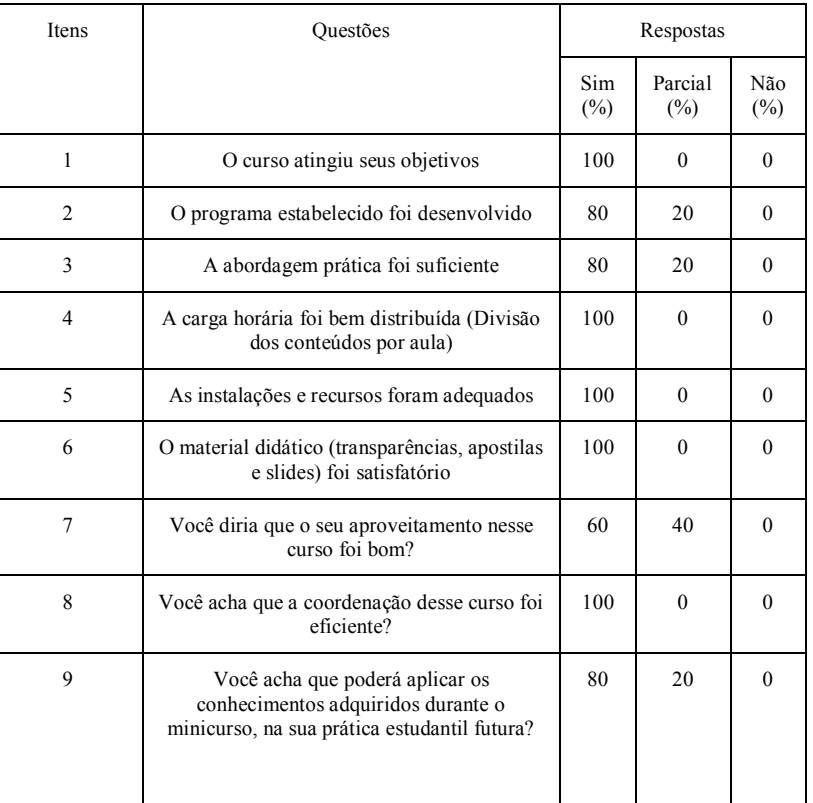

#### *Tabela 1.* Resultados dos questionários*.*

### A Tabela 2 apresenta os resultados da Tabulação dos dados para o cálculo do índice de confiabilidade.

| N              | Q1             | Q2             | Q <sub>3</sub> | Q <sub>4</sub> | Q <sub>5</sub>   | Q <sub>6</sub> | Q7             | Q8             | Q <sub>9</sub> | Total        | Total        |
|----------------|----------------|----------------|----------------|----------------|------------------|----------------|----------------|----------------|----------------|--------------|--------------|
|                |                |                |                |                |                  |                |                |                |                |              |              |
|                |                |                |                |                |                  |                |                |                |                | das questões | das questões |
|                |                |                |                |                |                  |                |                |                |                |              | purificadas  |
|                |                |                |                |                |                  |                |                |                |                |              |              |
|                | $\overline{2}$ | $\overline{2}$ | $\overline{2}$ | $\overline{2}$ | 2                | 2              | $\overline{2}$ | 2              | $\overline{2}$ | 18           | $8\,$        |
| $\overline{2}$ | $\overline{2}$ | $\overline{2}$ | $\overline{2}$ | 2              | $\overline{2}$   | 2              | $\overline{2}$ | $\overline{2}$ | $\overline{2}$ | 18           | $8\,$        |
| 3              | 2              | $\overline{2}$ | $\overline{2}$ | 2              | $\overline{2}$   | 2              | $\overline{2}$ | 2              | $\overline{2}$ | 18           | $8\,$        |
| 4              | 2              |                | $\overline{2}$ | 2              | $\overline{c}$   | 2              |                | $\overline{2}$ |                | 15           | 5            |
| 5              | 2              | $\overline{2}$ | $\overline{2}$ | 2              | 2                | 2              | $\overline{2}$ | $\overline{2}$ | $\overline{2}$ | 18           | $8\,$        |
| 6              | $\overline{2}$ | $\overline{2}$ | $\overline{2}$ | $\overline{2}$ | $\overline{2}$   | 2              | $\overline{2}$ | $\overline{2}$ | $\overline{2}$ | 18           | 8            |
| 7              | $\overline{c}$ | 2              |                | $\overline{2}$ | 2                | $\overline{2}$ |                | $\overline{2}$ |                | 15           | 5            |
| 8              | 2              | $\overline{2}$ | $\overline{2}$ | $\overline{2}$ | $\overline{2}$   | 2              |                | $\overline{2}$ | $\overline{2}$ | 17           | 7            |
| 9              | $\overline{2}$ | $\overline{2}$ | 2              | 2              | $\overline{2}$   | 2              | $\overline{2}$ | 2              | $\overline{2}$ | 18           | $8\,$        |
| 10             | 2              | $\overline{2}$ | $\overline{2}$ | 2              | $\overline{2}$   | 2              | $\overline{2}$ | $\overline{2}$ | $\overline{2}$ | 18           | $8\,$        |
| 11             | $\overline{2}$ | 1              |                | 2              | $\overline{2}$   | 2              |                | $\overline{2}$ | $\overline{2}$ | 15           | 5            |
| 12             | 2              | $\overline{2}$ | $\overline{2}$ | $\overline{c}$ | $\overline{2}$   | 2              |                | $\overline{2}$ | $\overline{2}$ | 17           | 10           |
| V              | $\theta$       | 0.151          | 0.151          | $\theta$       | $\boldsymbol{0}$ | $\theta$       | 0.265          | $\mathbf{0}$   | 0.151          | 1.719        |              |

*Tabela 2.* Tabulação dos dados para o cálculo do índice de confiabilidade*.*

Legenda: (N) – número de alunos; (Q1, Q2, Q3, Q4, Q5, Q6, Q7, Q8, Q9) – Questões; (V) – Variância.

Em relação a Tabela 2 as questões de 1 a 9 entraram no modelo 1 e as questões 2, 3, 7 e 9 são referentes ao modelo 2. A Tabela 3 mostra o coeficiente de correlação questão - escore total do questionário.

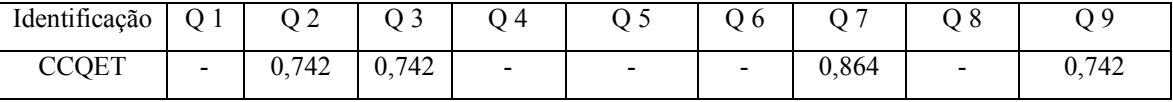

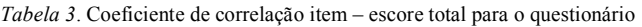

Legenda: (CCQET) – coeficiente de correlação questão escore total; (Q1, Q2, Q3, Q4, Q5, Q6, Q7, Q8, Q9) – Questões.

Legenda: (CCQET) – coeficiente de correlação questão escore total; (Q1, Q2, Q3, Q4, Q5, Q6, Q7, Q8, Q9) – Questões.

Na Tabela 3 observa-se que existem questões com coeficiente de correlação questão - total igual a zero optou-se por eliminar as questões (1, 4, 5, 6 e 8). Assim foi re-calculado o escore total de cada aluno eliminando as questões deficientes. Logo, as questões consideradas são quatro e não mais nove. Assim, por exemplo, o escore total do primeiro aluno passará a ser 8 e não 18, do segundo 8 e assim por diante, ou seja, todos os escores foram subtraídos de 10. O Coeficiente alfa Cronbach obtido foi de 0,88. O resultado obtido foi satisfatório e promove maior robustez para pesquisa conduzida com intuito de avaliar a oficina.

Ao final a equipe considerou que todos os participantes do projeto no futuro terão maior facilidade no que se refere, tanto a noções de representação de objetos 3D, quanto à utilização de softwares para desenho. Indubitavelmente a relevância socioeducacional dessa atividade de extensão é muito significativa para a região, uma vez que o projeto não só permite a aproximação escola-universidade, como atua como agente facilitador de conhecimento tecnológico, bem como compartilha os espaços da universidade. A curto prazo, este tipo de evento irá preparar os acadêmicos e participantes para entrarem na área tecnocientífica das engenharias, no sentido de aprimorar seus conhecimentos para serem transmitidos a outros. A médio prazo, o projeto capacita futuros projetistas a usar uma tecnologia de última geração.

Embora o projeto não tenha utilizado um grupo controle de modo efetivo visando proceder à comparação da estratégia pedagógica aplicada com a metodologia tradicional, ressalta-se que essa análise foi passível de realização de forma indireta. Pois, levou-se em conta que os exercícios trabalhados no projeto são os mesmos utilizados nas aulas de desenho técnico I nos cursos de graduação. Assim, pode-se pontuar a eficácia da estratégia de ensino-aprendizagem utilizada, uma vez que os participantes da oficina corresponderam de forma eficiente a construção dos objetos nas três categorias de complexidade.

# **Conclusões**

Foi apresentado um relato de experiência o qual viabilizou a modelagem 3D para alunos do Ensino Médio na cidade de Bagé/RS. O referido projeto, que também envolveu alunos da graduação, dos cursos de Engenharia e

Matemática, atuou como forma de integração universidade - escola. Essa atividade oportunizou ao aluno a utilização de novas tecnologias, especificamente o software CAD/3D solidworks, sendo agente facilitador do processo de ensino - aprendizagem. Embora a ideia inicial do projeto fosse representar sólidos geométricos básicos, é importante ressaltar que, no decorrer das oficinas, os alunos foram capazes de representar objetos reais com grau de detalhamento surpreendente.

Visando ilustrar o processo mental de construção dos objetos de baixa, média e alta complexidade, respectivamente, foi apresentado o fluxograma representativo de como o indivíduo elencou de forma hierarquizada as tarefas: Sofá, Taça e Violão.

Na busca obter a avaliação do projeto via a percepção dos estudantes participantes das oficinas, foi aplicado um questionário investigativo contendo 9 itens. A consistência interna do questionário foi determinada pelo estimador alfa de Cronbach. O alfa calculado de 0,88 evidencia maior robustez para a investigação, bem como ganhos significativos na confiabilidade das medições realizadas, com descarte de alguns itens.

Acreditamos que o sucesso dos resultados ocorreu em virtude da qualidade da equipe- monitora (alunos da graduação) e dos recursos disponíveis no software utilizado, que possibilitou a cada aluno do Ensino Médio explorar e representar os objetos de sua escolha. Por meio de metodologias de ensino diversificadas, como oficinas pedagógicas, é possível aumentar a interação entre o desenho técnico e o ensino de geometria no ensino médio.

# **Agradecimentos**

Os autores agradecem às escolas pelo apoio e seleção dos alunos e a UNIPAMPA por disponibilizar bolsas de auxílio (PDA) para os acadêmicos participantes desta pesquisa.

# **Referências**

[1] H. Tien-Chi, and L. Chun-Yu. "From 3D modeling to 3D printing: Development of a differentiated spatial ability teaching model." *Telematics and Informatics*. vol. 34 no. 2, pp. 604-613, 2017.

[2] R. J. Vallvey e F. L. Garcia. "La integración, dibujo y diseño de ingeniería; una propuesta a una necesidad actual," *Revista educação gráfica*, vol. 20, no. 1, pp. 118- 129, 2016.

[3] C. E. Da Silva, "Ensino do desenho nos cursos de engenharia e design," in *XXXIX Congresso Brasileiro de Educação em Engenharia*, Cobenge, 2011, Blumenau SC. Anais. Universidade Regional de Blumenau. (CD-ROM). 2011.

[4] M. do C. G. Curtis, and L. Roldo. "Desenho técnico nível básico a mão livre: um instrumento didático," *Educação gráfica*, vol. 19, no. 3, pp. 55-66, 2015.

[5] R. S. de Carvalho, and A. P. de Savignon. "O professor de projeto de arquitetura na era digital: desafios e perspectivas," *Gestão & Tecnologia de Projetos*, vol. 6, no. 2, pp. 4-13, 2012.

[6] I. A. M. Rocha. "Programa e projeto na era digital: O ensino de projeto de arquitetura em ambientes virtuais interativos," Tese de Doutorado em Arquitetura, 2009.

[7] C. C. Ferreira, P. S. De. Junior, L. Q. A. Santos, D. R. Mendes, J. De A. Fontes, "3D scanner and CAD software application in animal osteometry," *Bioscence Journal*, Urbelândia, vol. 32, no. 3, pp. 705-712, may/june 2016.

[8] T. V. Custódio, F. T. A. Brod, J. L. Lopes, "Tecnologia digital como recurso didático para potencializar o processo de aprendizagem em desenho técnico na educação professional," *Revista Thema*, vol. 13, no. 2, pp. 80-98, 2016.

[9] S. D. Ferreira, L. M. Dantas, L. R. Teixeira, C. C. Ferreira, A. R. B. de Bastos, "Modelagem tridimensional (CAD) do diagrama de Linus Pauling adaptado para deficientes visuais," in *8º Salão internacional de Ensino, Pesquisa e Extensão, SIEPE 2016*, Uruguaiana, RS. Anais da Universidade Federal do Pampa, 2016.

[10] J. M. Moran, "Ensino e aprendizagem inovadores com tecnologias audiovisuais e telemáticas," in J. M. Moran, M. T. Masetto, M. A. Behrens, *Novas Tecnologias e mediação Pedagógica*. Campinas: Papirus, 2000.

[11] J. M. Moran, T. M. Masetto, A. M. Behrens, *Novas tecnologias e mediação tecnológica*, 21º ed, Campinas, São Paulo: Papirus, 2013.

[12] J. P. de Freitas, C. T. A. Pereira, A. Gonçalves, A., "Taxionomias de Geometria da Arquitetura Contemporânea: uma abordagem didática ao ensino da modelagem paramétrica na arquitetura," *Gestão & Tecnologia de Projetos*, vol. 12, no. 3, pp. 27-46, 2017.

[13] Y. J. Grobman. "Software boundaries: complex geometry in architectural design," in H. Taraga, N. Gal (Eds.) *The beauty of Japheth in the tents of Shem: studies in honor of Mordechai Omer*. Tel Aviv: Tel Aviv University, 2010, pp. 585-599. Obtido: [https://www.researchgate.net/profile/Jacob\\_Grobman/publ](https://www.researchgate.net/profile/Jacob_Grobman/publication/287644288_Software_boundaries__complex_geometry_in_architectural_design/links/56b5f3f908aebbde1a79bb3a.pdf) ication/287644288\_Software\_boundaries\_complex\_geo metry in architectural design/links/56b5f3f908aebbde1a [79bb3a.pdf](https://www.researchgate.net/profile/Jacob_Grobman/publication/287644288_Software_boundaries__complex_geometry_in_architectural_design/links/56b5f3f908aebbde1a79bb3a.pdf) Acesso em: 16 dez. 2017.

[14] W. Florio, "O uso de ferramentas de modelagem vetorial na concepção de uma arquitetura de formas complexas". Doutorado (Tese em Tecnologia da Arquitetura). Faculdade de Arquitetura e Urbanismo da Universidade de São Paulo. São Paulo, 2005.

[15] S. R. Mol, *Introdução à história da matemática*, Belo Horizonte: CAED-UFMG, 2013.

[16] R. L. A. Schleich, J. A. S. Polydoro, A. A. A. Santos, "A Escala De Satisfação Com A Experiência Acadêmica De Estudantes Do Ensino Superior," *Revista Avaliação Psicológica*, vol. 5, no. 1, pp 11-20, 2006.

[17] A. B. Fialho, *Solidworks Office Premium 2008 Teoria e Prática no Desenvolvimento de Produtos Industriais Plataforma para Projetos CAD/CAE/CAM*, 1º ed., São Paulo: Editora Érica, 2008, p. 560.

[18] J. L., Cronbach. "My current t procedures," *Educational and Psychological Measurement*, vol. 64, no. 3, Junho 2004.

[19] H. R. M. da Hora, G. T. R. Monteiro, J. Arica, "Confiabilidade em questionários para qualidade: um estudo com o Coeficiente Alfa de Cronbach," *Produto & Produção*, vol. 11, no. 2, pp. 85-103, 2010.

[20] C. A. P. Cardoso, "Forma arquitetônica e as tecnologias de representação gráfica", 2003.

*Información de Contacto de los Autores*

**Cristiano Corrêa Ferreira**

Av. Maria Anunciação Gomes de Godoy, 1650 Bagé -RS Brasil cristiano.unipampa@gmail.com

**Vera Lúcia Duarte Ferreira** 

Av. Maria Anunciação Gomes de Godoy, 1650 Bagé -RS Brasil vera.lucia.unipampa@gmail.com

### **Cristiano Corrêa Ferreira**

Tem experiência na área de Arquitetura e Urbanismo, com ênfase em Fundamentos de Desenho Técnico e Expressão Gráfica. Atualmente é professor permanente do mestrado acadêmico em ensino da UNIPAMPA e do curso de especialização em Modelagem Computacional em Ensino, Experimentação e Simulação.

### **Vera Lúcia Duarte Ferreira**

Professora adjunta da Universidade Federal do Pampa /UNIPAMPA. Tem experiência na área de Matemática, com ênfase em Física Matemática, possui Doutorado em modelagem computacional. Atualmente é professora permanente do curso de especialização em Modelagem Computacional em Ensino, Experimentação e Simulação.